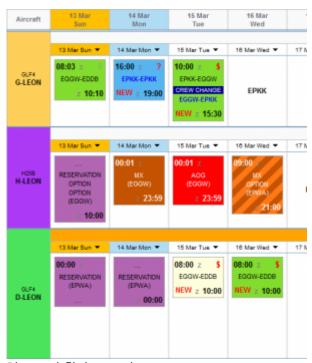

Planned flights main screen

We have updated squares colours in Planned Flights view as well as in Calendar view in Schedule section of Leon.

Each rectangle has a background which indicates a stage of realisation of a particular flight or operation. Colour codes are described below:

- Green flight is confirmed
- Yellow flight is not confirmed (option)
- Gray flight is completed (Journey Log has been entered)
- Blue training flight
- Purple any type of aircraft
- Brown maintenance
- Striped brown maintenance option
- Red AOG maintenance

## From:

https://wiki-draft.leonsoftware.com/ - Leonsoftware Wiki

Permanent link:

https://wiki-draft.leonsoftware.com/updates/we-have-updated-colours-of-trips-in-planned-flights

Last update: 2016/08/30 13:06

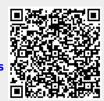